# mit<br>dem Coden **Calliope > mini >**

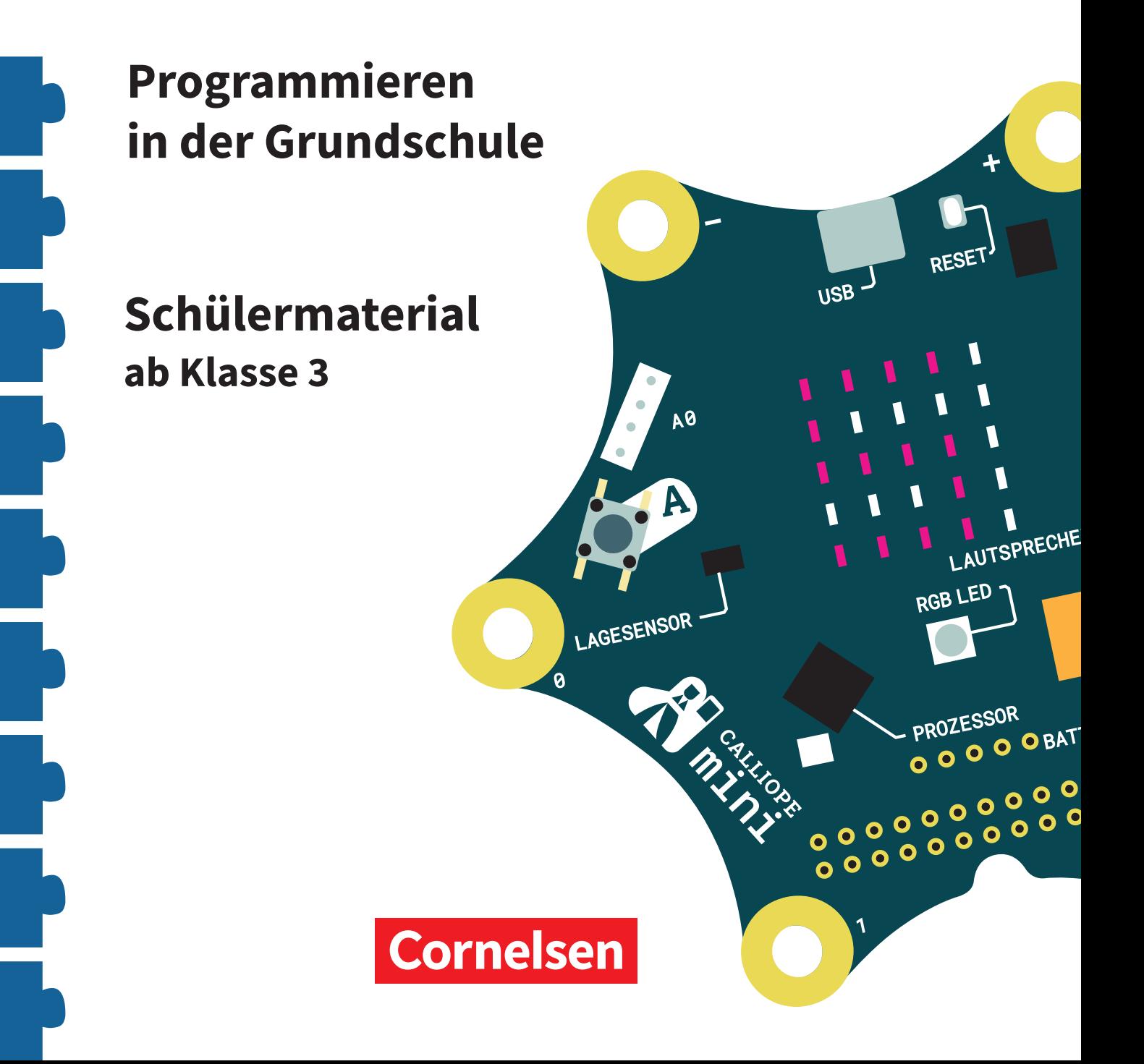

# **Coden mit dem Calliope mini**

#### **Programmieren in der Grundschule**

#### **Arbeitsheft ab Klasse 3**

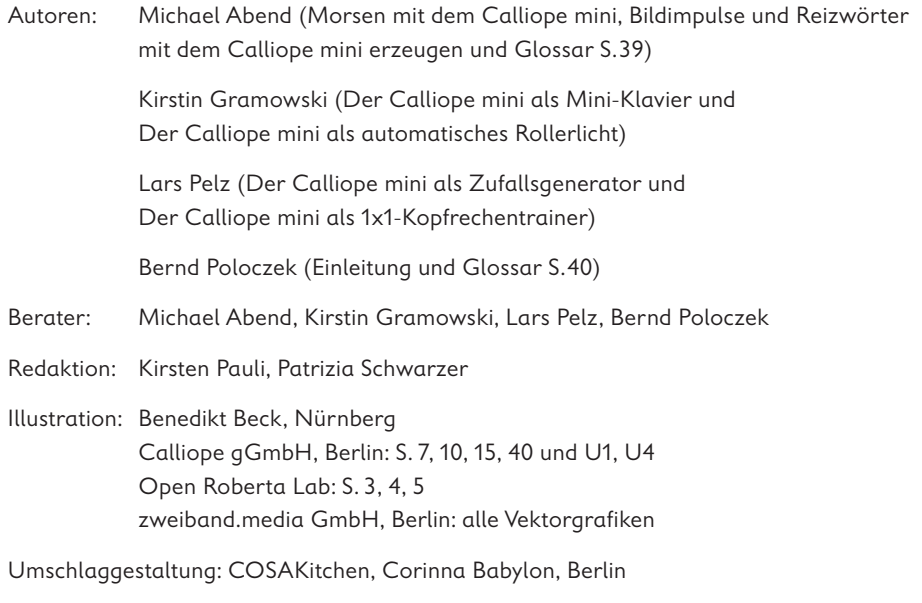

Layout, Grafik und technische Umsetzung: zweiband.media GmbH, Berlin

#### **www.cornelsen.de www.cornelsen.de/calliope**

Die Webseiten Dritter, deren Internetadressen in diesem Lehrwerk angegeben sind, wurden vor Drucklegung sorgfältig geprüft. Der Verlag übernimmt keine Gewähr für die Aktualität und den Inhalt dieser Seiten oder solcher, die mit ihnen verlinkt sind.

1. Auflage, 1. Druck 2017

Alle Drucke dieser Auflage sind inhaltlich unverändert und können im Unterricht nebeneinander verwendet werden.

2017 Cornelsen Verlag GmbH, Berlin

Dieses Dokument steht unter der Lizenz CC-BY-SA 4.0. Die Nutzungsbedingungen können am Ende des Titels eingesehen werden.

ISBN: 978-3-06-600011-5

Druck: Parzeller print & media GmbH & Co KG, Fulda

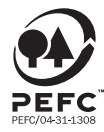

PEFC zertifiziert **PEFC zertifiziert**<br>Dieses Produkt stammt aus nachhaltig<br>bewirtschafteten Wäldern und kontrollierten<br>Quellen, www.pefc.de

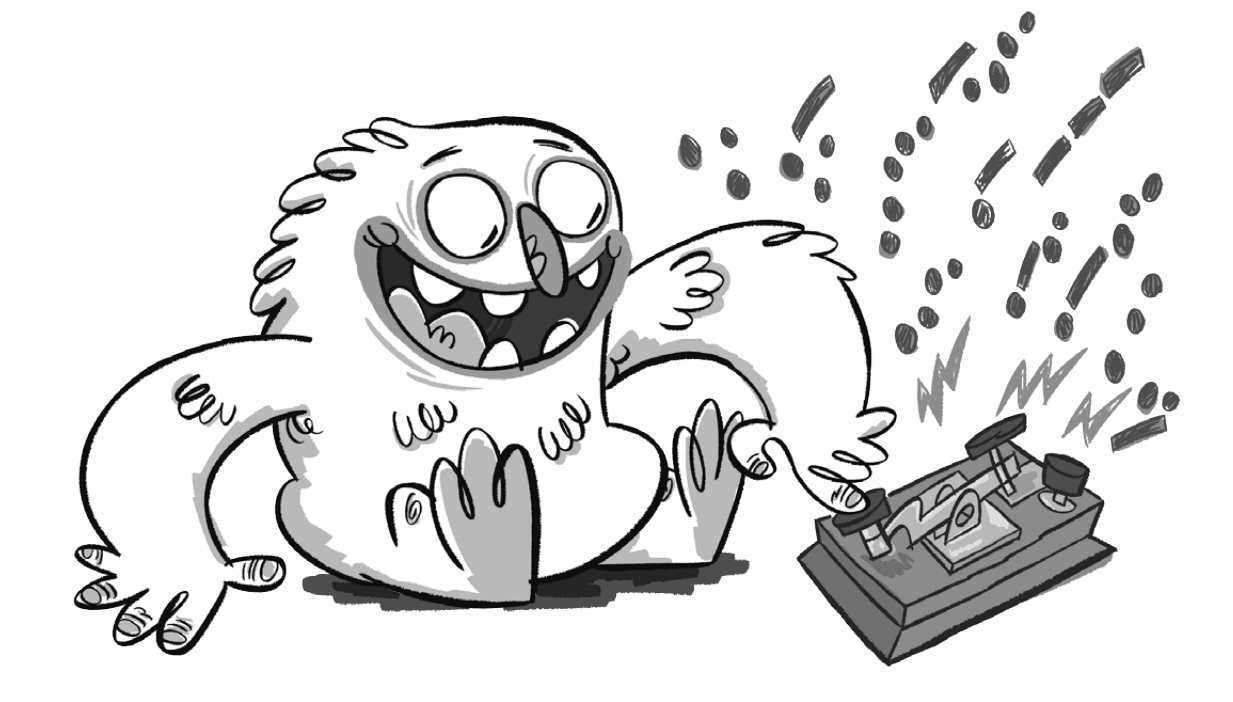

# **Morsen mit dem Calliope mini**

# **Lio und die Signale**

Lio erinnert sich an Opas Morseapparat, mit dem er früher Nachrichten verschickt hat. Nur über kurze und lange Signale konnte Opa sich mit anderen Menschen unterhalten. Ob Lio mit dem Calliope mini auch einen Morseapparat bauen kann?

## **Ein Morseapparat**

Der amerikanische Erfinder Samuel Morse baute vor ungefähr 180 Jahren einen Apparat, mit dem die Menschen verschlüsselte Buchstaben elektrisch und später auch mit Funktechnik über große Entfernungen übermitteln konnten. Samuel Morse hatte die Idee alle Buchstaben in Kombinationen aus zwei Zeichen zu übersetzen: in kurze oder/und lange Töne. Diese Töne können auch als Punkt für den kurzen Ton und als Strich für den langen Ton dargestellt werden.

# **Der Code**

In unserem Morseprogramm wird jeder Buchstabe in einen Ton und ein Lichtsignal umgesetzt. Bis zu vier Lichtsignale stehen für einen Buchstaben. Auf dem Calliope mini wird durch Drücken der Taste "A" ein Punkt und ein kurzer Ton und durch Drücken der Taste "B" ein Strich und ein langer Ton erzeugt. Gesendete Punkte und Striche sind dünn, empfangene Punkte und Striche werden auf dem LED-Bildschirm**\*** dick dargestellt.

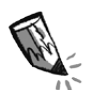

**1.** In der Tabelle werden die Buchstaben in die Signale des Morsealphabets und in Tastenfolgen auf dem Calliope mini übersetzt. Ergänze die fehlenden Tastenfolgen in der Tabelle.

**ID** 

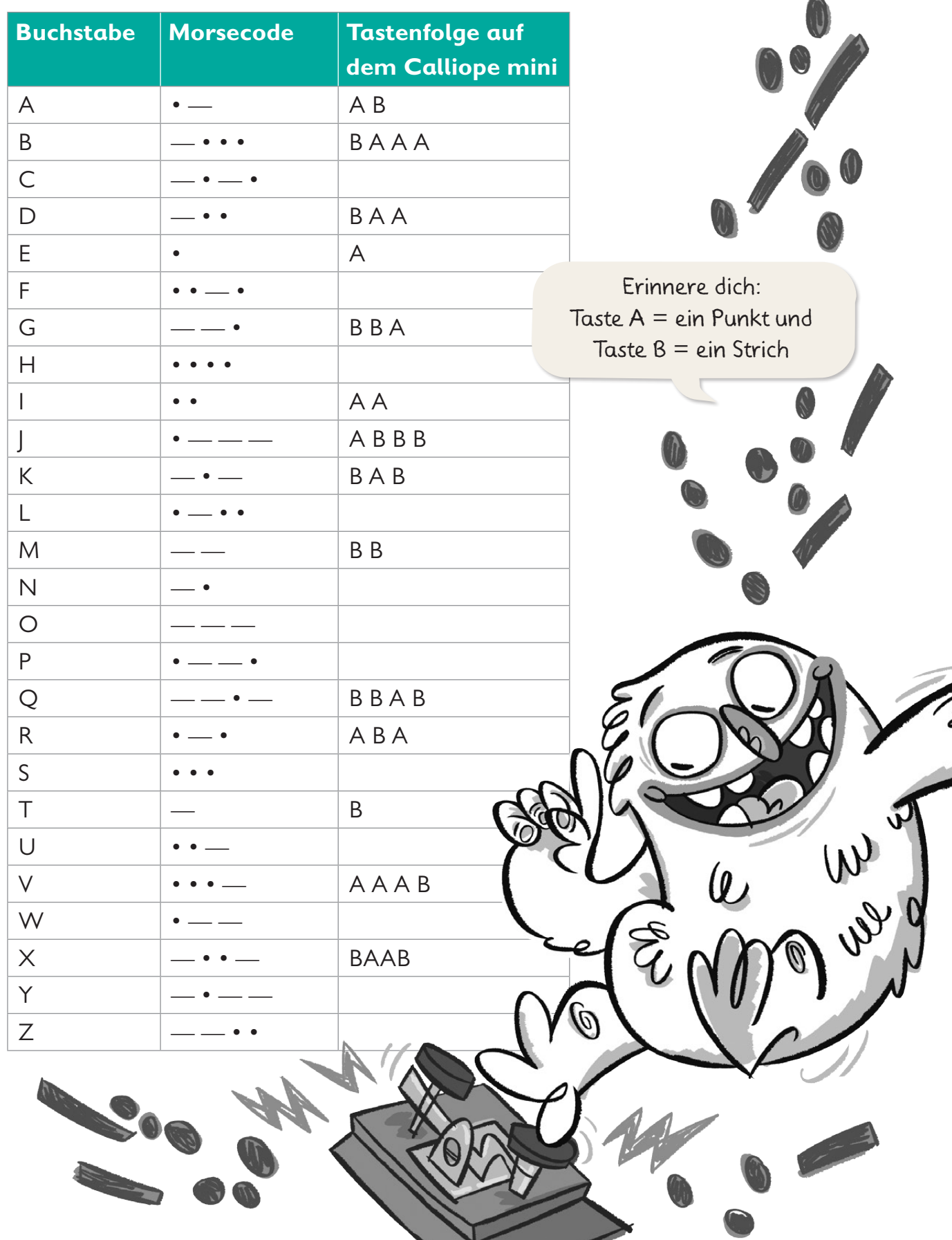

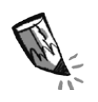

2. Schreibe hier den Morsecode für das Wort "MITTAG" auf. Notiere zwischen den Buchstaben einen senkrechten Strich als Zeichen für eine Pause.

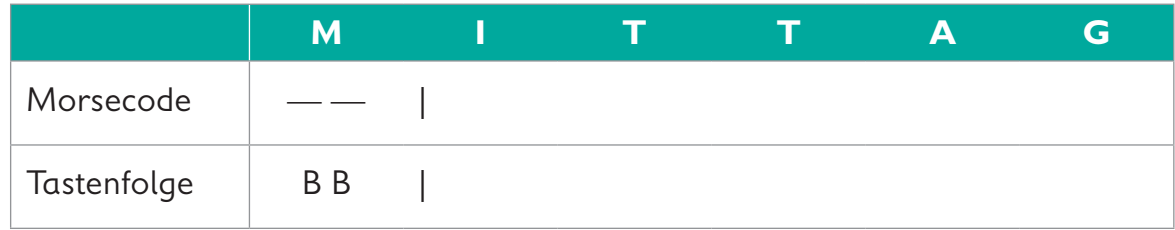

**3.** Mit dem Morseprogramm auf Seite 26 können zwei oder mehr Calliope minis, die den gleichen Funkkanal einprogrammiert haben, untereinander Nachrichten senden und empfangen. Dazu benötigt jeder Calliope mini ein Programm mit Sende- und Empfängerteil. Programmiere den Code des Sende- und Empfängerteils im Editor NEPO<sup>®</sup>  $\frac{1}{N}$  nach. Gehe dabei Schritt für Schritt vor.

Schau dir den Sendeteil an. Das kannst du bestimmt jetzt schon alleine programmieren. Den kleinen Hinweis unten solltest du dir aber unbedingt ansehen.

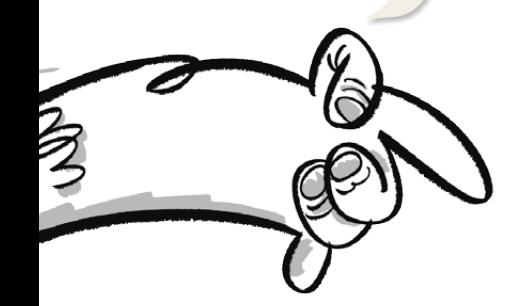

**Hinweis: Sendeteil des Programms** Der Block "Sende Nachricht" mit dem Textblock **" "** bedeutet:

Wenn die Taste A**\*** gedrückt wird, wird  $\left($ <sup>"</sup> **"** gesendet und

wenn die Taste B gedrückt wird,

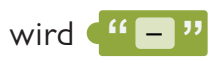

gesendet.

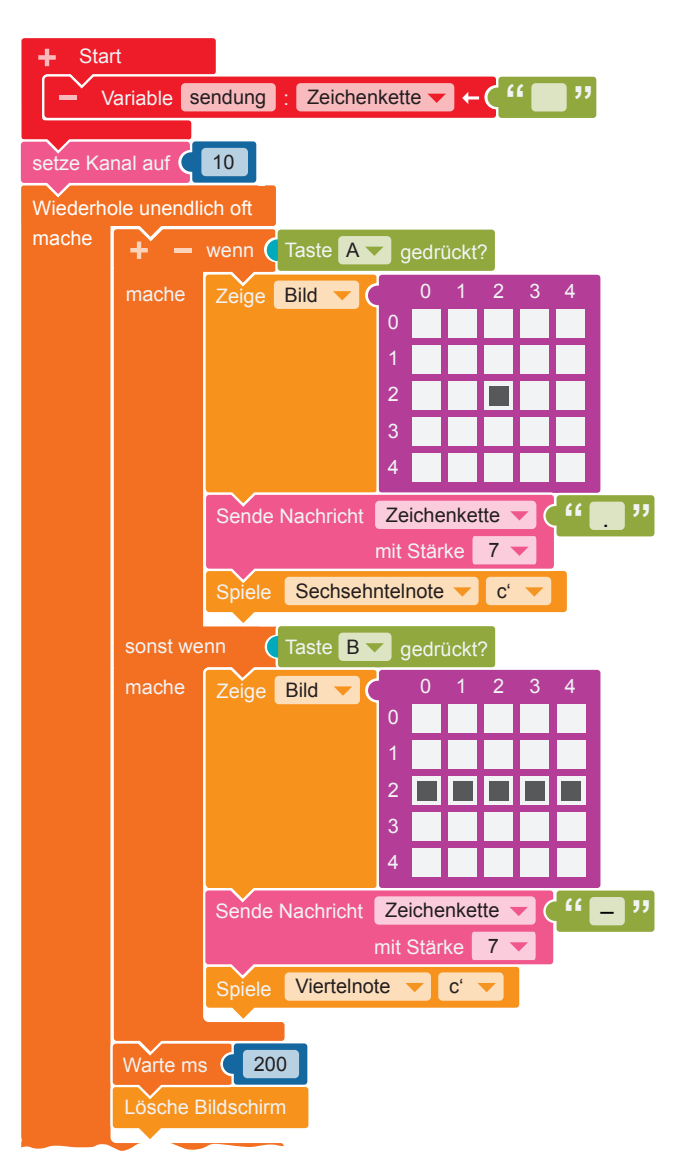

## **Empfängerteil des Programms**

Dieser Programmteil zeigt die von einem anderen Calliope mini gesendeten Nachrichten an. Empfängt der Calliope mini Start Variable sendung : Zeichenkette . **" "** die Nachricht ("D", zeigt er auf dem LED-Bildschirm 1 2 3 iope mi Zeige Bild 0 --<sup>33</sup>, zeigt e Empfängt der Calliope mini auf dem LED-Bildschirm **Berge** an an und spielt einen kurzen Ton. Spiele Viertelnote c' die Nachricht ("I", zeigt er en 10<br>hini Zeige Bild 0 <u>- 2 3 4  $\overline{ }$ </u> Start Variable sendung : Zeichenkette . **" "** und spielt einen langen Ton.

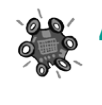

**4.** Übertrage den Code auf den Calliope mini und führe das Programm aus.

**5.** Sende mit deinem Calliope mini einzelne Buchstaben. Die anderen Kinder deiner Gruppe müssen mit ihrem Calliope mini und dem Morsealphabet versuchen, die Buchstaben zu erkennen. Damit man einzelne Buchstaben erkennen kann, musst du zwischen den gesendeten Buchstaben eine kurze Pause machen.

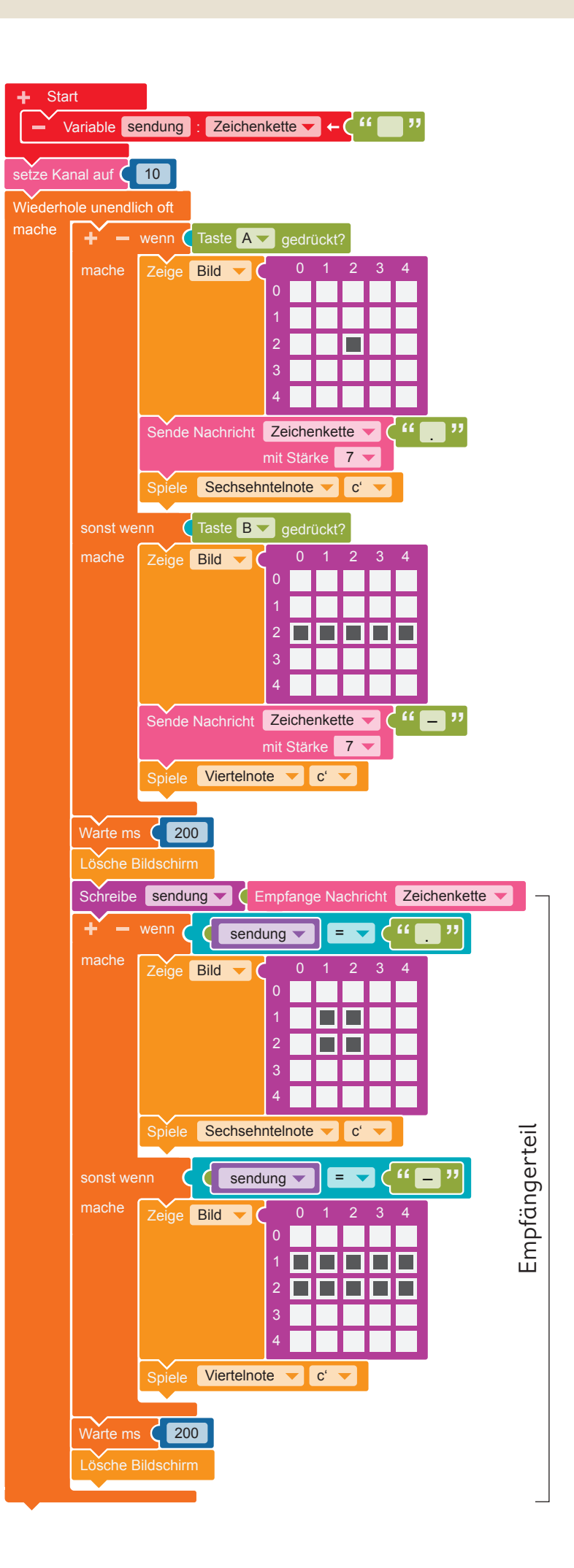

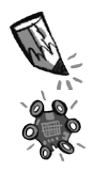

**6.** Überlege dir ein Wort und schreibe den Morsecode für das Wort auf. Sende den Code anschließend.

Beachte beim Senden:

- Es sollte ein kurzes Wort mit nicht mehr als fünf Buchstaben sein.
- Achte auf die Pausen zwischen den Buchstaben.
- Einige dich mit den anderen Kindern, wer senden darf. Es kann immer nur ein Kind senden.

Die anderen Kinder können die Morsezeichen empfangen.

#### gesendetes Wort:

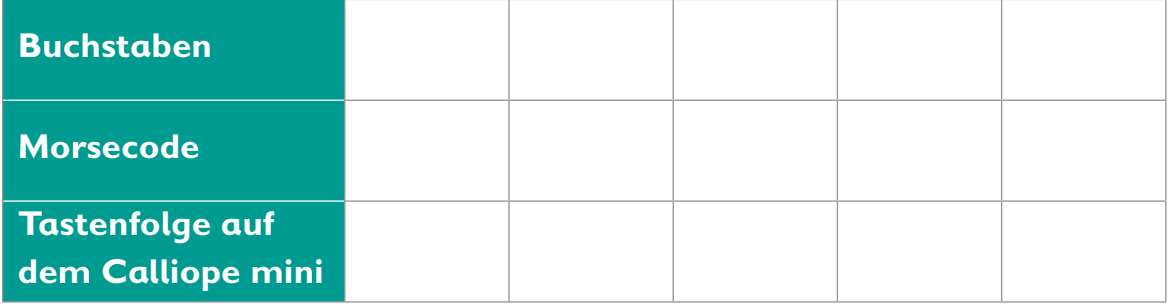

Beachte beim Empfangen:

– Arbeitet beim Empfangen zu zweit: Ein Kind sagt die empfangenen Morsezeichen an, ein anderes Kind schreibt sie auf.

In Anschluss übersetzt ihr die Zeichen mit der Morsetabelle auf Seite 24 in Buchstaben.

– Denkt daran, die Pausen zwischen den Buchstaben zu beachten.

## empfangenes Wort:

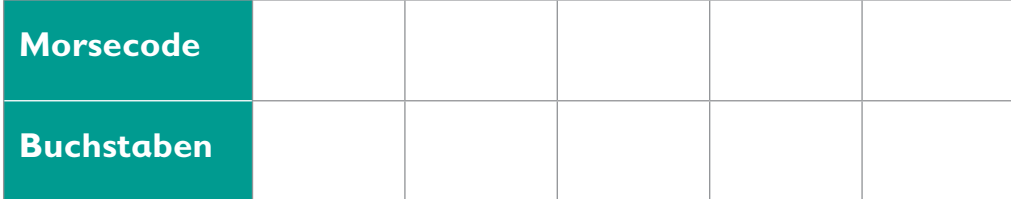

## empfangenes Wort:

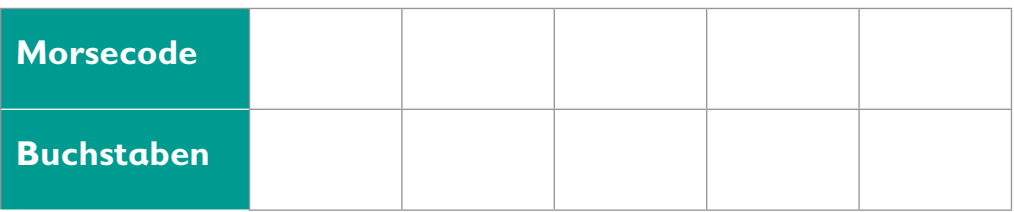

Wenn das Senden und Empfangen mit den kurzen Wörtern geklappt hat, kannst du auch längere Wöter oder ganze Sätze senden und empfangen.

 $\Box$ 

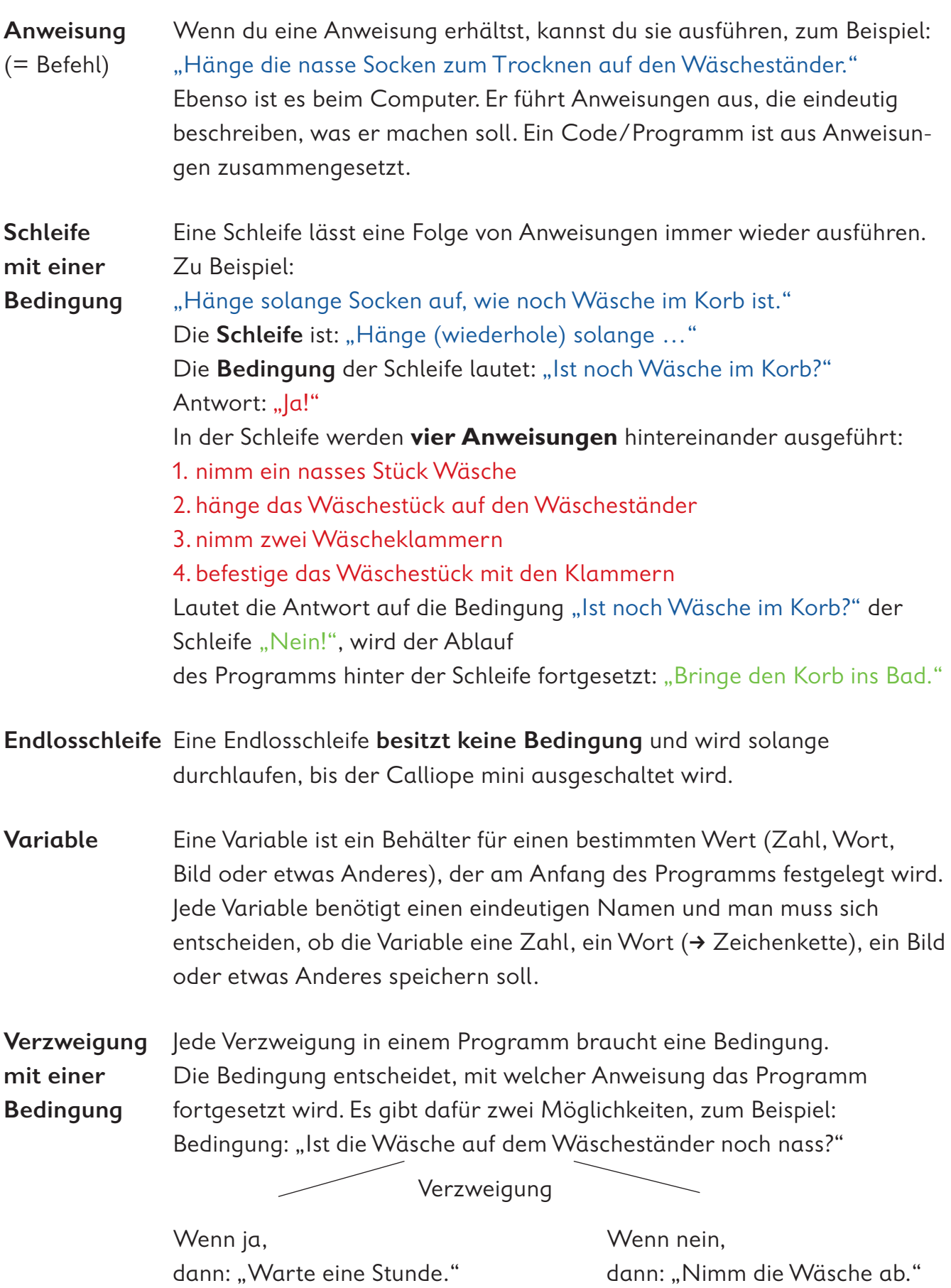

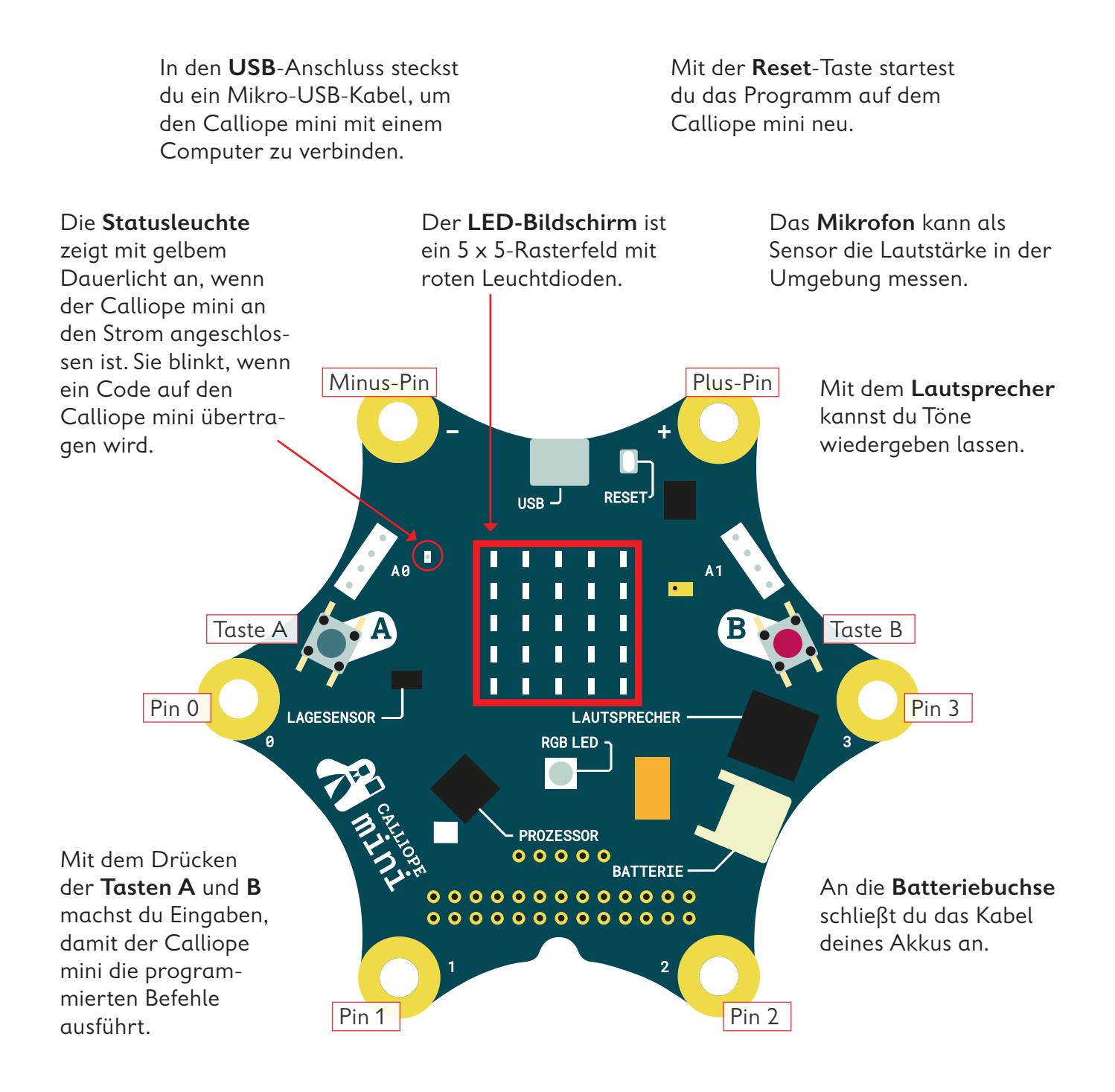

Mit dem Berühren der **Pins** 0, 1, 2, oder 3 kannst du ebenfalls Eingaben machen, damit der Calliope mini Befehle ausführt. Du musst hierbei gleichzeitig mit der anderen Hand den Minus-Pin (–) berühren.

Der **Prozessor** ist das Herzstück des Calliope mini! Der Prozessor verbindet alle Funktionen miteinander und verarbeitet alle Informationen.

Die **RGB-LED** kann in verschiedenen Farben hell blinken und leuchten.

Mit dem **Lagesensor**, dem Beschleunigungssensor und dem Kompass kann der Calliope mini feststellen, in welche Richtung er sich bewegt, ob er auf dem Kopf steht, ob er liegt, ob er aufrecht ist, in welche Himmelsrichtung er gedreht ist oder ob er sich nicht bewegt.

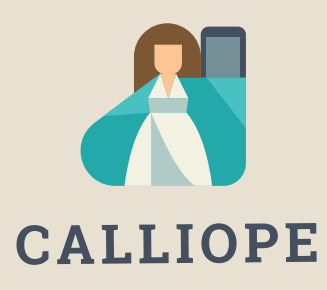

#### **Calliope mini ist ein Produkt der Calliope gGmbH**

Mit dem Mikrocontroller *Calliope mini* soll es jedem Schulkind in Deutschland ab der 3. Klasse möglich sein, einen spielerischen Zugang zur digitalen Welt zu bekommen. Denn nur wenn wir über digitale Kenntnisse verfügen, können wir alle aktiv an der Gesellschaft teilhaben und sie mitgestalten.

Dafür arbeiten im Team von Calliope Fachleute aus dem IT- und Bildungsbereich interdisziplinär zusammen.

**Mehr Informationen zur Initiative finden Sie unter calliope.cc**

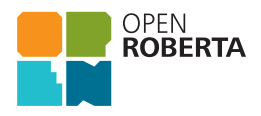

Das Open Roberta Lab ist eine frei verfügbare cloudbasierte Programmierplattform, auf der Kinder, Jugendliche und Erwachsene – auch ohne Vorkenntnisse – programmieren lernen können. Schülerinnen und Schüler erwecken den Calliope mini mit der grafischen Programmiersprache NEPO® intuitiv via "drag and drop" zum Leben. Open Roberta® ist eine technologische Open-Source-Entwicklung der Initiative "Roberta® – Lernen mit Robotern" des Fraunhofer IAIS, die seit 2002 digitale Bildung in Deutschland fördert. Roberta, Open Roberta und NEPO sind eingetragene Marken der Fraunhofer-Gesellschaft für angewandte Forschung e.V.

Hier geht es zum Open Roberta Lab: lab.open-roberta.org

#### **Nutzungsbedingungen**

Dieses Dokument steht unter folgender Creative Commons-Lizenz: https://creativecommons.org/ licenses/by-sa/4.0/deed.de – Sie dürfen das Werk bzw. den Inhalt vervielfältigen, verbreiten und öffentlich zugänglich machen sowie Abwandlungen und Bearbeitungen des Werkes bzw. Inhaltes anfertigen, solange Sie den Namen des Autors/Rechteinhabers in der von ihm festgelegten Weise nennen und die daraufhin neu entstandenen Werke bzw. Inhalte nur unter Verwendung von Lizenzbedingungen weitergeben, die mit denen dieses Lizenzvertrags identisch, vergleichbar oder kompatibel sind.

Mit der Verwendung dieses Dokuments erkennen Sie die Nutzungsbedingungen an.

#### **Terms of use**

This document is published under following Creative Commons-License: https://creativecommons.org/ licenses/by-sa/4.0/deed.de – You may copy, distribute and transmit, adapt or exhibit the work or its contents in public and alter, transform, or change this work as long as you attribute the work in the manner specified by the author or licensor. New resulting works or contents must be distributed pursuant to this license or an identical or comparable license. By using this particular document, you accept the above-stated conditions of use.

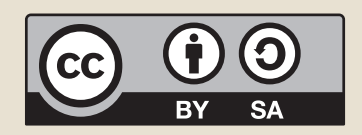

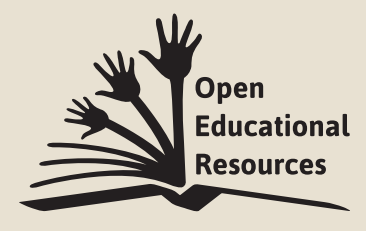

Jonathas Mello CC-BY 3.0 Unported

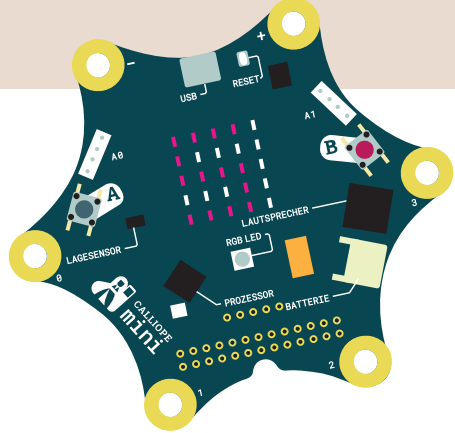

# Coden pmit Calliope amini

Mit dem Arbeitsheft **Coden mit dem Calliope mini – Programmieren in der Grundschule** lernst du in sechs Programmierbeispielen die Fächer Deutsch, Sachunterricht und Mathematik von einer neuen Seite kennen:

- · Ist das Morsen geeignet, um Geheimbotschaften zu übertragen?
- · Wie klappt es, dass ein Rollerlicht bei Dunkelheit ganz automatisch angeht?
- · Merkt jemand, dass ich einen Schummelwürfel programmiert habe?

Schritt für Schritt erfährst du, was Coden ist, wozu ein Editor gebraucht wird, wie du die Platine Calliope mini programmieren und auch einsetzen kannst. Du codest deine ersten eigenen Programme und lernst erste Grundsätze des Programmierens kennen.

Los geht's – probiere es aus und werde kreativ!

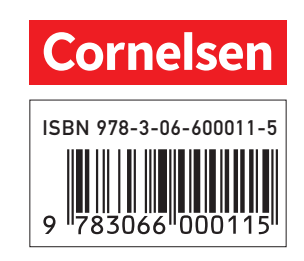